## **Nachhaltige Nutzung älterer Rechner mit Xubuntu (GNU-Linux)**

## **Die Installation**

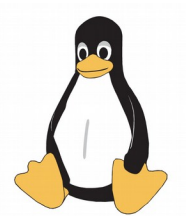

**Hinweis 1**: Rechner starten zu Beginn des Anschaltens ein System, das den ganzen "Betrieb" (Festplatte, Grafikkarte, Tastatur u.a.m) steuern soll. Dafür darf kein anderes Betriebssystem (z.B. Windows) aktiv sein / laufen. Das bedeutet, dass der Rechner unmittelbar beim Start dazu veranlasst werden muss, von einem anderen Medium als der eingebauten Festplatte zu starten (zu booten). Häufig lassen sich Rechner mit der F12-Taste (mitunter auch die ESC-Taste oder die Entf/Del-Taste) dazu veranlassen, von USB oder CD/DVD zu starten. Mitunter muss auch die Reihenfolge der zuerst zu startenden Medien geändert werden. Diese Option ist unter "Boot" zu finden, nachdem unmittelbar nach dem Anschalten das sog. BIOS angewählt wurde. Die Taste Del/Entf oder F2 oder ESC (je nach dem auf dem Board verbauten Chip) hilft in das BIOS (für Basic Input Output System). Dort kann auch die Bootreihenfolge geändert werden.

## **Vorarbeiten**:

Aus dem Internet eine Version von Xubuntu herunterladen. Derzeit (Sept 2017) empfehlenswert ist die Version 16.04, sie ist eine länger unterstützte Version. Die Datei ist im sog. ISO-Format gepackt, sie muss mit einem geeigneten Programm (z.B. Nero) auf eine CD/DVD (je nach Umfang) oder auf einen USB-Stick gebracht werden. Eine startfähige CD/DVD liegt bereits auch vielen Linuxzeitschriften bei. Die Installation wird von einem von einer Live-CD/DVD mit Linux gestarteten Rechner aus unternommen. Bei der Installation auf älteren Laptops wird es sich häufiger um einen 32-bit Rechner handeln. Die entsprechende 32bit-Version ist zu verwenden. Irrt man sich hier, bricht die Installation bereits recht zügig ab. Der Installationsprozess ist im Internet (1) gut beschrieben, er ist bebildert und dürfte insoweit keine Probleme aufwerfen.

**Hinweis 2**: Wenn beim Installationsprozess darauf geachtet wird, dass eine Partition mit ca. 20 GB für das System (Einhängepunkt /) angelegt wird und der Rest der Festplatte (minus 2 bis 6 GB für die SWAP-Partition in Abhängigkeit vom installierten RAM) für den Nutzer (Einhängepunkt /home) verwendet wird, dann sind künftige Installationen neuer Linuxversionen unter (unveränderten) Beibehaltung der Partition home möglich. Unter /home liegen alle eigenen Produkte (als auch die versteckten) Verzeichnisse, in denen z.B. Firefox all seine Informationen und Thunderbird das Adressverzeichnis und die archivierten E-Mails ablegt.

Nach der erfolgreichen Installation (ca. 30 Minuten) wird der Rechner herunter gefahren und die Live-CD heraus genommen. Danach startet der Rechner von der Festplatte aus.

**Hinweis 3**: (X)Ubuntu ist Ubuntu + Xfce (eine grafische Nutzeroberfläche). Ubuntu basiert auf Debian, der am meisten verbreiteten Linuxvariante weltweit.

Weitere Hilfen unter:

(1) [https://wiki.ubuntuusers.de/Ubuntu\\_Installation](https://wiki.ubuntuusers.de/Ubuntu_Installation)

(2) [https://wiki.ubuntuusers.de/Erste\\_Schritte](https://wiki.ubuntuusers.de/Erste_Schritte)